# <span id="page-0-0"></span>**Application Note** 如何配置 DP8386x 以进行以太网合规性测试

# TEXAS INSTRUMENTS

David Ritter, Robert Rodrigues, Gerome Cacho

摘要

本应用手册介绍了如何设置和配置 DP83867 和 DP83869 ( 下文称为 DP8386x ) PHY, 以实现以太网物理层合规 性 (IEEE802.3)。本应用手册主要以 DP83867 为例, 但是 DP83869 也可以使用这些脚本进行合规性测试。

虽然专用 10/100Mbps PHY (DP83822、DP83825、DP83826) 使用相同的 10/100Mbps 测试方法, 但请参阅 SNLA266, 了解特定于这些器件的更详细流程。

 $\sim$ 

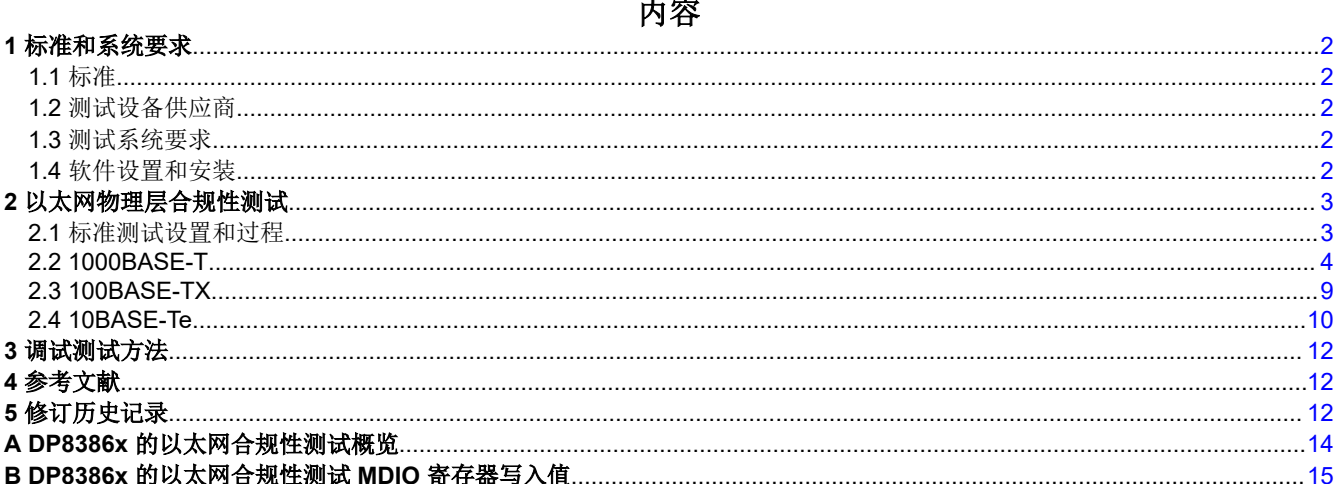

### 插图清单

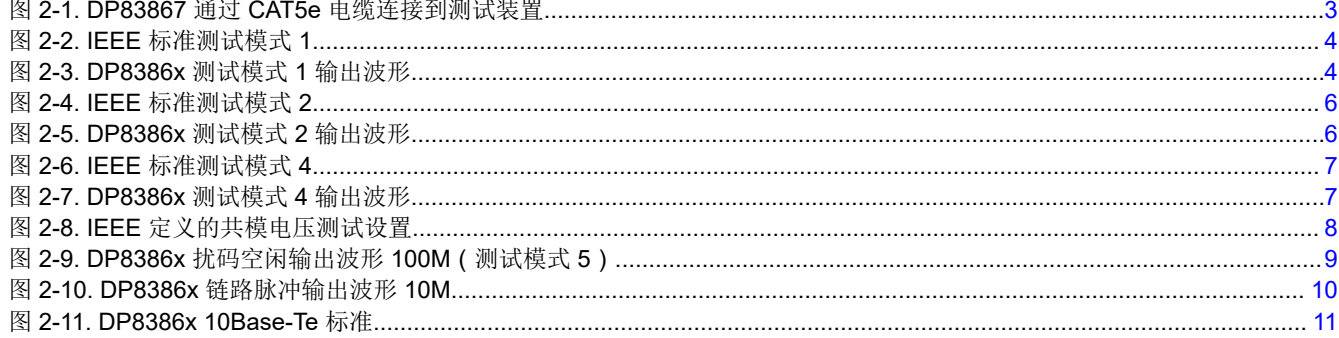

# 表格清单

# 商标

所有商标均为其各自所有者的财产。

<span id="page-1-0"></span>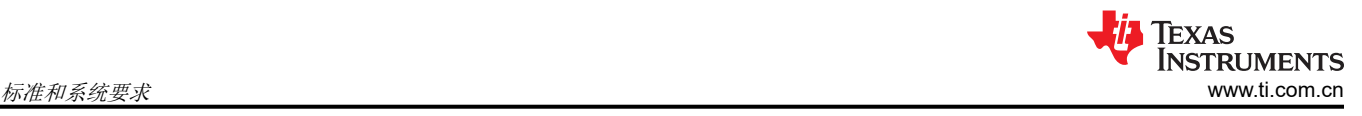

# **1** 标准和系统要求

# **1.1** 标准

以下标准可作为本文档中描述之测试的参考。

- IEEE 标准 802.3-2002 的 14.3.1 子条款
- IEEE 标准 802.3-2002 的 40.6 子条款
- ANSI X3.263-1995

# **1.2** 测试设备供应商

可从以下供应商处购买不同测试设备,以执行本文档介绍的各种操作流程。某些此类设备可能需要从代理商处获 取。

- Tektronix
- Spirent
- Agilent (Keysight)
- Rohde and Schwarz
- Teledyne LeCroy

# **1.3** 测试系统要求

为了测试以太网 PHY 的合规性,需要以下硬件和软件:

- 带有以太网物理层合规性软件 (例如 Tektronix TDSET3 ) 的示波器
- 以太网合规性测试装置
- 注册对 PHY 的访问(例如,TI 使用 MSP430 时的 USB-2-MDIO GUI)
- 直流电源
- 必要的电缆和探针

# **1.4** 软件设置和安装

请查阅测试设备 OEM 的以太网合规性软件手册,获取有关合规性软件安装的帮助信息。

如需了解通过 MSP430 Launchpad 进行 MDIO 访问的替代方法,请参阅 USB-2-MDIO 用户指南。

• [USB-2-MDIO](https://www.ti.com/tool/USB-2-MDIO) 工具页面

<span id="page-2-0"></span>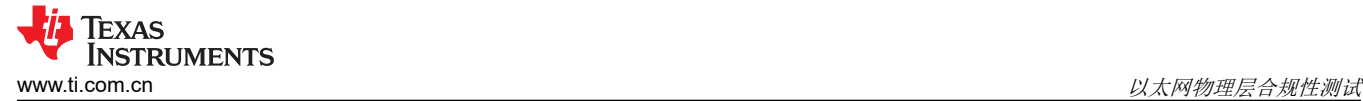

### **2** 以太网物理层合规性测试

### **2.1** 标准测试设置和过程

对于以太网物理层合规性测试,通过串行管理接口(SMI,也称为 MDIO 接口)管理 PHY,以配置所需的测试模 式脚本。测试结果由示波器的以太网合规性软件(例如 Tektronix 的 TDSET3)确定并记录。为了正确操作软件, 最好查阅仪器的用户手册。

以太网物理层合规性测试之间的差异主要是 PHY 的测试模式(请参阅[附录](#page-13-0) A)以及与测试装置的连接。

这些软件通常可以测试许多速度选项,但测试所需的最终用例应用至关重要。测试 1Gbps 时,需要测试所有四个 通道,而在测试 10/100Mbps 时,需要测试一个或两个通道(取决于 MDI/MDIX)。

在进行测试时,考虑样本大小和运行间的差异非常重要。

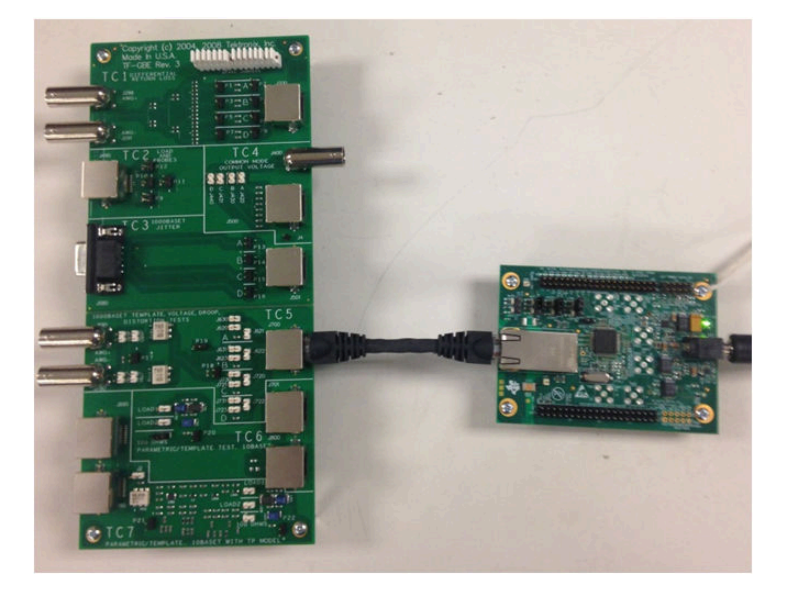

图 **2-1. DP83867** 通过 **CAT5e** 电缆连接到测试装置

<span id="page-3-0"></span>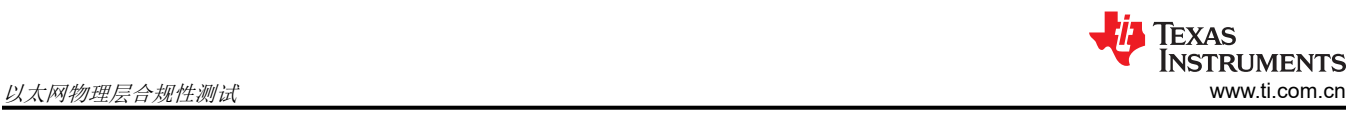

## **2.2 1000BASE-T**

请参阅[附录](#page-14-0) B,了解 1000BASE-T 寄存器写入值。

### **2.2.1** 测试模式 **1**

根据 *1000* 测试模式 *1*(请参阅[附录](#page-14-0) B)设置 MDIO 寄存器,为以下测试将 PHY 配置为测试模式 1。

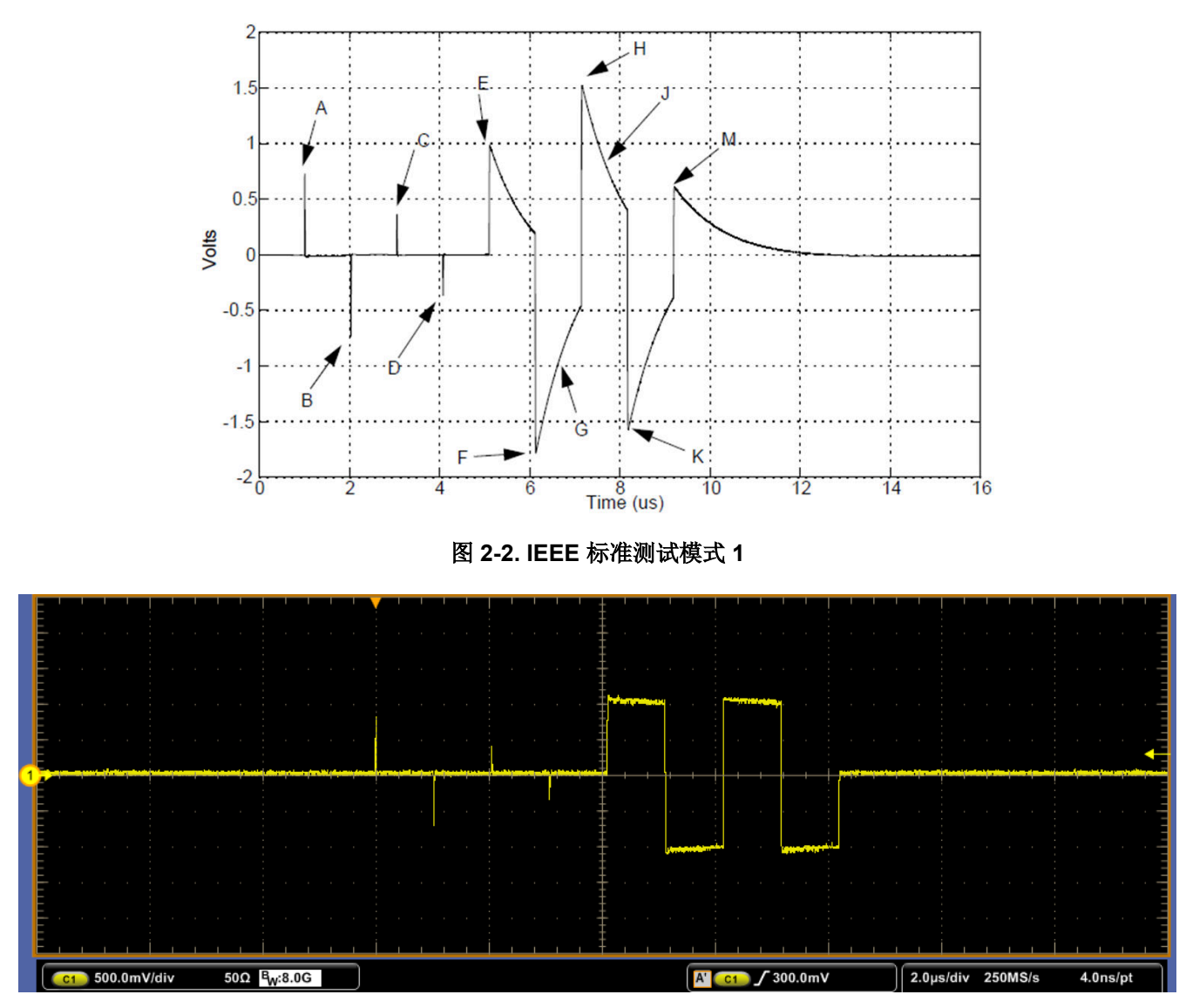

图 **2-3. DP8386x** 测试模式 **1** 输出波形

#### *2.2.1.1* 模板

目的:确保 PHY 发送波形适合 IEEE 定义的模板。

通过条件: PHY 处于测试模式 1 的情况下, 电压输出波形在规范化后适用于经 IEEE 定义的模板。

具体测试设置:确认测试装置连接正确。请注意,某些以太网合规性软件可同时运行模板和峰值电压测试。

#### *2.2.1.2* 峰值电压

目的:确保 PHY 变送器输出电压电平正确。

通过条件:电压电平应在以下范围内:

$$
0.67V < Peak Voltage A < 0.82V \tag{1}
$$

 $0.67 \quad V \quad < \quad$  Peak Voltage  $B \quad < \quad 0.82 \quad V$  (2)

*Peak Voltage B* - *|Average of Peak Voltage A and B|* 
$$
\times
$$
 100%  $\times$  1% *|Average of Peak Voltage A and B|*  $\times$  100%  $\times$  1% *(3)*

$$
2\% < 100\% \times \left(1 - \frac{0.5 \times |\text{Average of Peak Voltage A and B}|}{|\text{Peak Voltage C}|}\right) \tag{4}
$$

$$
2\% < 100\% \times \left(1 - \frac{0.5 \times |\text{Average of Peak Voltage A and B}|}{|\text{Peak Voltage D}|}\right) \tag{5}
$$

其中*峰值电压 A 和 B 的平均值* 定义为 <del>Leak Voltage A) + |Peak Voltage B</del> . 2

具体测试设置: 确认测试装置连接正确。请注意,某些以太网合规性软件可同时运行模板和峰值电压测试。

备注 一些旧版本的以太网合规性测试软件使用不正确的公式来确定峰值电压 A 和 B 之间 1% 以内的对称 性。这可能导致实际百分比值的 2 倍, 从而导致测试用例失败。因此, 任何失败的结果都需要使用(3) 再次进行检查。

#### *2.2.1.3* 压降

目的:确保变送器输出电压的衰减不会快于 IEEE 802.3 中指定的速度。

通过条件:F 点和 H 点之后 500ns 的电压幅(分别称为 G 点和 J 点)需要分别大于 F 点和 H 点幅度的 73.1%。 具体测试设置:确认测试装置连接正确。

<span id="page-5-0"></span>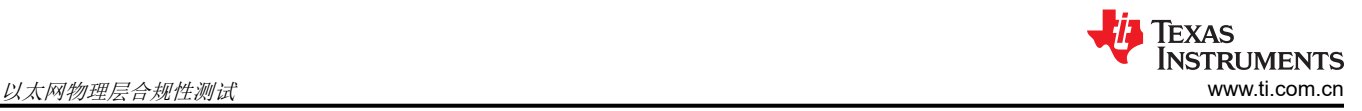

## **2.2.2** 测试模式 **2**

根据 *1000 Base* 测试模式 *2*(请参[阅附录](#page-14-0) B)设置 MDIO 寄存器,为以下测试将 PHY 配置为测试模式 2。

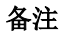

DP8386x 不支持向外部引脚提供 TX\_TCLK 信号。因此,无法进行从模式抖动测试,因为此测试需要 链路伙伴。进行抖动测试时,请确保针对这些配置相应地设置了范围。

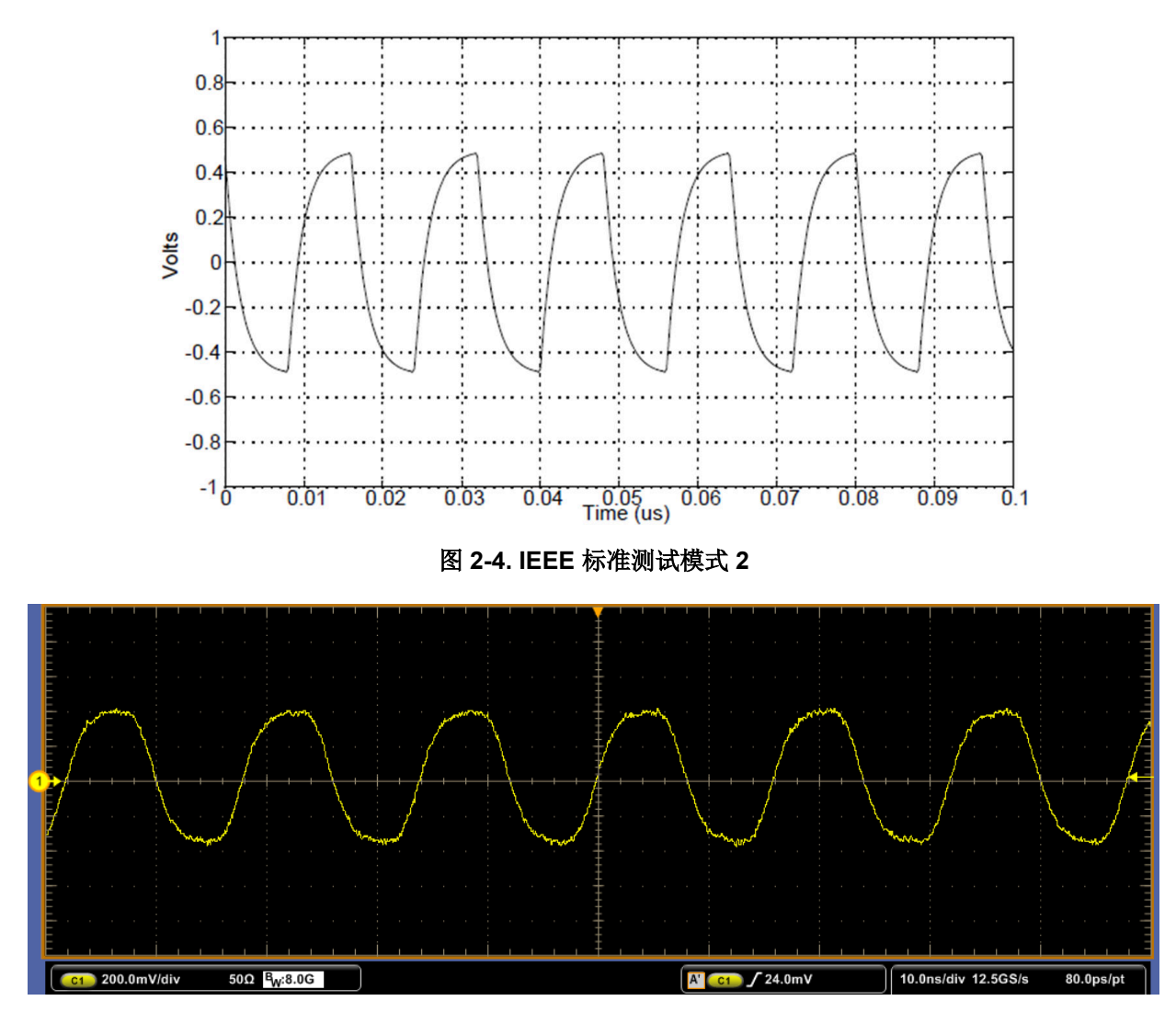

图 **2-5. DP8386x** 测试模式 **2** 输出波形

### *2.2.2.1* 未过滤主模式抖动

目的:确保相对于未抖动基准的 PHY TX\_TCLK 抖动在指定范围内。 通过条件:抖动波形相对于未抖动基准的峰峰值需要小于 1.4ns。 具体测试设置:确认测试装置连接正确。

## <span id="page-6-0"></span>**2.2.3** 测试模式 **4**

根据 *1000 Base* 测试模式 *4*(请参[阅附录](#page-14-0) B)设置 MDIO 寄存器,将 PHY 配置为输出测试模式 4。

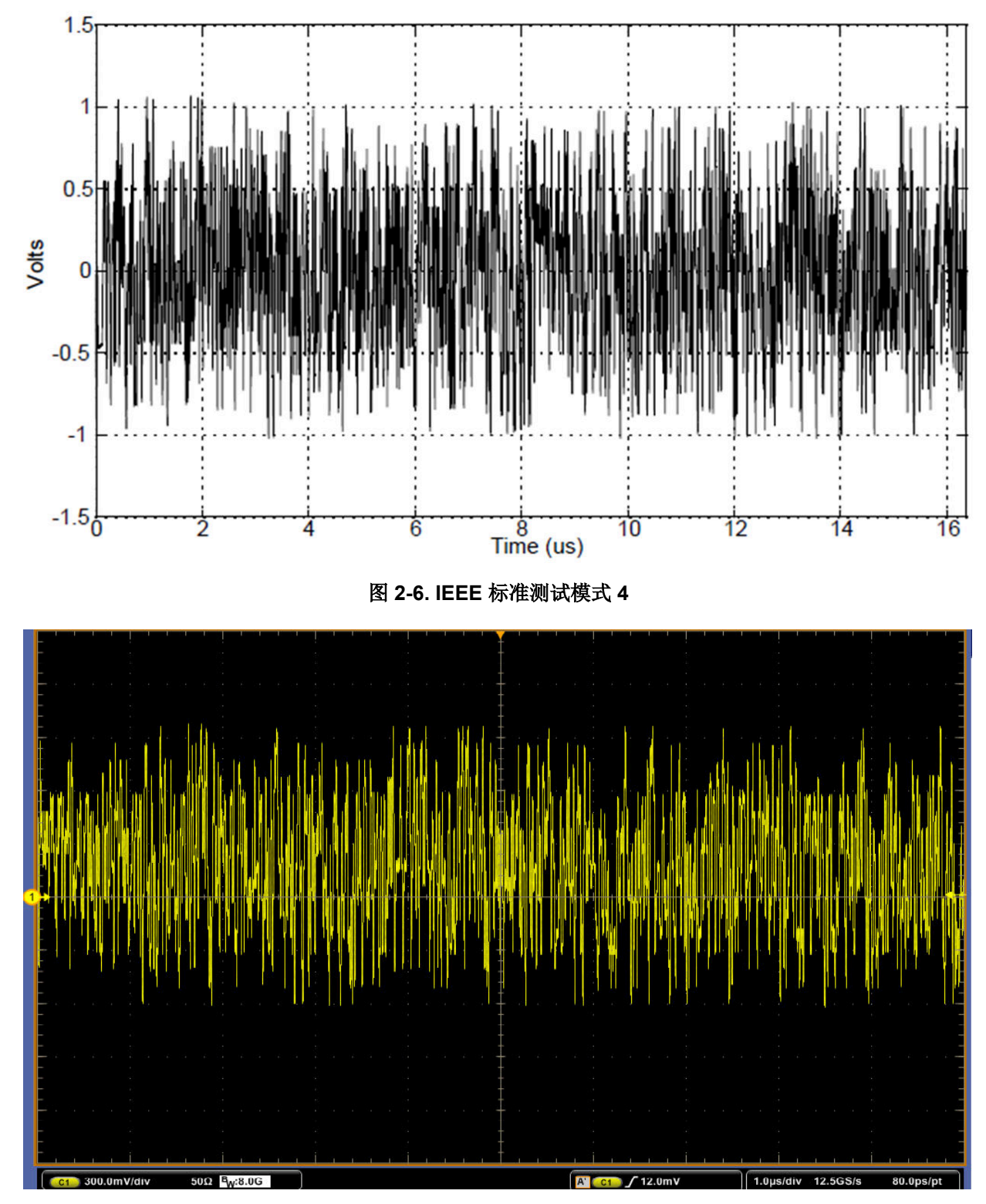

图 **2-7. DP8386x** 测试模式 **4** 输出波形

<span id="page-7-0"></span>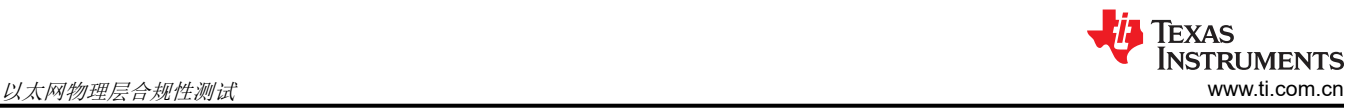

### *2.2.3.1* 失真

目的:确保峰值失真在指定范围内。

通过条件: 在任意相位使用 TX\_TCLK 采样 2047 个连续样本且持续至少 60% 的单位间隔 (UI) 时,输出差分信号 的峰值失真应小于 10mV。

具体测试设置:确认测试装置连接正确。

必须在 *20.8MHz* 下具有 *2.7Vpp* 的干扰信号才能通过失真测试(请参阅以太网合规性软件手册以了解设置)。

另外,请验证以太网合规性软件遵循"对于 *10mV*,至少 *60%* 的单位间隔 *(UI)*",而不是 *100%*(例如,*TDSET*  使用100% 的UI,因此即使是合规器件也可能测试失败)。

#### *2.2.3.2* 共模电压

目的:确保共模电压在指定范围内。

通过条件:共模电压的幅度需在 50mVpp 以内。

具体测试设置:确认测试装置连接正确。

将 *DUT* 接地端连接到测试装置接地端以便进行正确测量(根据 *IEEE 802.3*,如图 *2-8* 所示)。

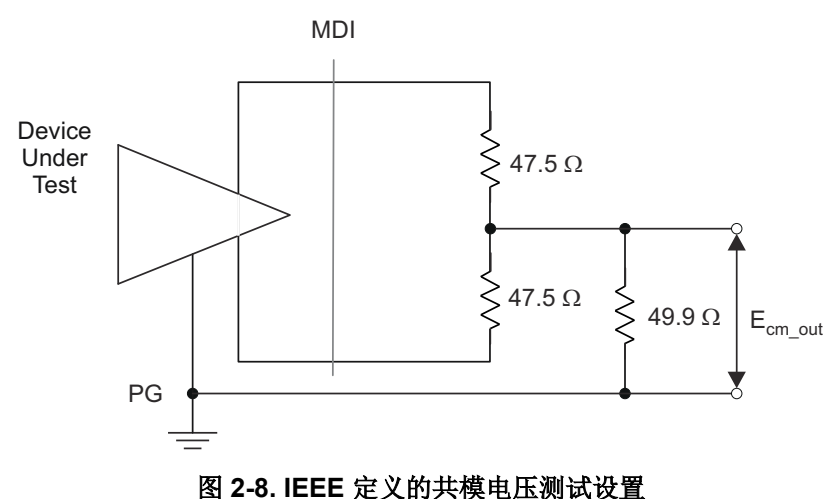

# *2.2.3.3* 回波损耗

目的:确保回波损耗高于指定的衰减。

通过条件:任何进入 PHY 的入射信号的反射都必须衰减:

在 1.0MHz 至 40MHz 的频率范围内 ≥16dB

在 40MHz 至 100MHz 的频率范围内 ≥10 – 20log 10 (f /80) dB(f 以 MHz 为单位)

具体测试设置:确认测试装置连接正确。注意:根据以太网合规性软件,可能需要用到频谱分析仪。

# <span id="page-8-0"></span>**2.3 100BASE-TX**

请参阅[附录](#page-14-0) B, 了解 100BASE-TX 寄存器写入值。根据需要使用 MDI 和 MDIX 配置。可以使用测试模式 5 或强 制 100Mbps 速度运行。请注意,某些以太网一致性测试软件可以同时运行模板、差分输出电压、信号幅度对称 性、上升和下降时间、过冲、抖动和占空比失真测试。

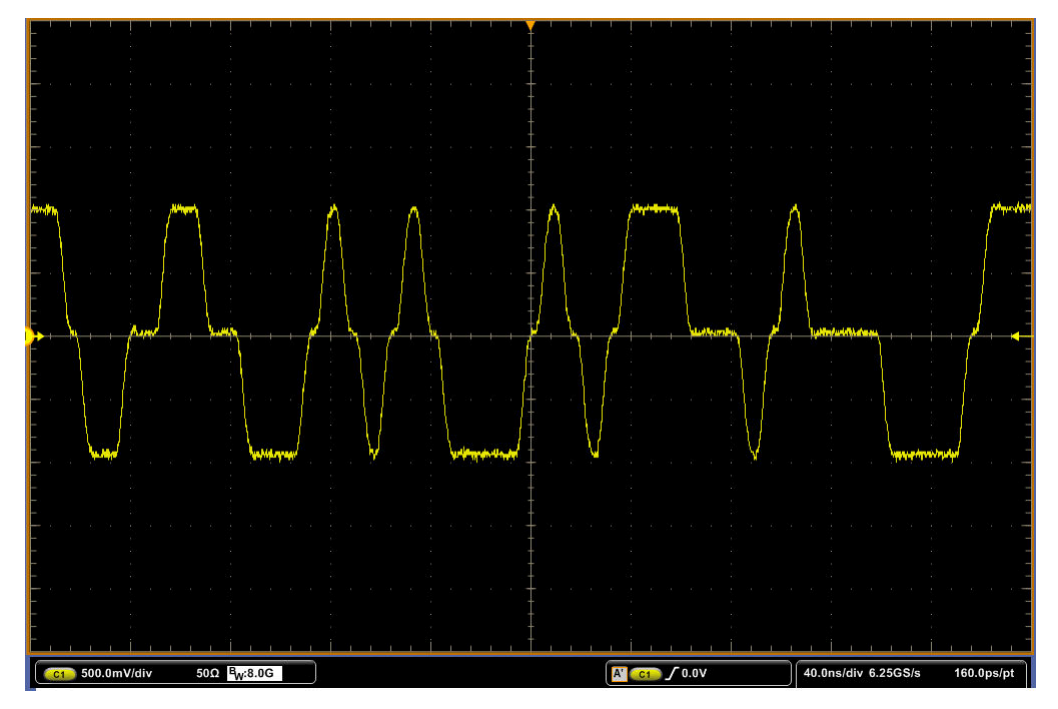

图 **2-9. DP8386x** 扰码空闲输出波形 **100M**(测试模式 **5**)

### **2.3.1** 模板(有源输出接口)

目的:确保输出适合发送模板。

通过条件:与指定的 ANSI 有源输出接口模板适配。

### **2.3.2** 差分输出电压

目的:确保差分输出电压在指定范围内。

通过条件:差分输出电压需要在 ±950mV 至 1050mV 范围内。

#### **2.3.3** 信号幅度对称性

目的:确保信号幅度对称性在指定范围内。

通过条件:正峰值幅度与负峰值幅度之比需要在 2% 以内, 即 0.98 ≤ |+V<sub>OUT</sub>| / | - V<sub>OUT</sub>| ≤ 1.02

#### **2.3.4** 上升和下降时间

目的:确保器件的上升和下降时间在指定范围内。

通过条件:上升和下降时间 (正负电压电平都在 10% 到 90% 之间) 需要在 3ns 到 5ns 之间。最大和最小上升和 下降时间需要在 0.5ns 以内。

#### **2.3.5** 波形过冲

目的:确保波形过冲低于指定范围。

通过条件: 过冲(过渡时的最大正电压电平和负电压电平)不得超过稳态电压电平的 5%。

<span id="page-9-0"></span>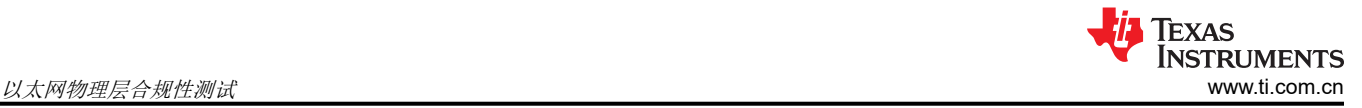

#### **2.3.6** 抖动

目的:确保发送输出抖动在指定范围内。

通过条件:发送输出抖动需要小于 1.4ns。

#### **2.3.7** 占空比失真

目的:确保占空比失真在指定范围内。

通过条件: 占空比失真 (定义为高于和低于 Vout 的 50%) 不得超过 ±0.25ns。

#### **2.3.8** 回波损耗

目的:确保回波损耗高于指定的衰减。

通过条件:任何进入 PHY 的入射信号的反射都必须衰减:

在 2MHz 至 30MHz 的频率范围内 ≥16dB

在 30MHz 至 60MHz 的频率范围内 ≥10 – 20log 10 (f /30) dB(f 以 MHz 为单位)

在 60MHz 至 80MHz 的频率范围内 ≥10dB

具体测试设置:确认测试装置连接正确。请注意,根据以太网合规性软件,可能需要用到频谱分析仪。

#### **2.4 10BASE-Te**

请参阅[附录](#page-14-0) B,了解 10BASE-Te 寄存器写入值。测试需要两个脚本:一个用于链路脉冲,另一个用于其余测试。

备注 DP8386x 仅支持 10BASE-Te 运行模式,不支持 10BASE-T 运行模式。执行合规性测试时,请确认示 波器支持相关标准。

#### **2.4.1** 链路脉冲

目的:确保链路脉冲波形在指定范围内。

通过条件:链路脉冲必须适合 IEEE 定义的负载 1 和 2 模板,无论是否包含双绞线模型 (TPM)。负载 3 (100Ω) 测 试是一项参考性测试,并且是可选的。

具体测试设置: 验证测试装置连接。根据 10 Base 链路脉冲( 请参阅[附录](#page-14-0) B) 设置 MDIO 寄存器。

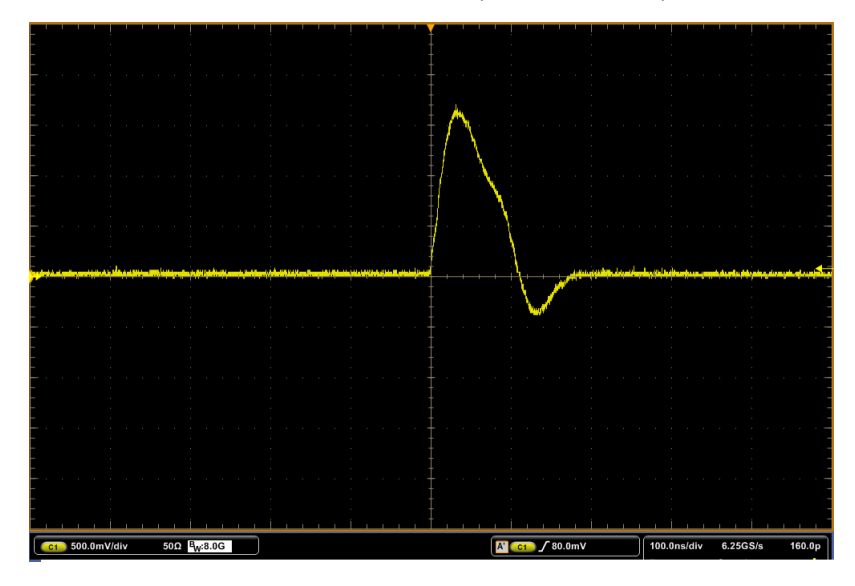

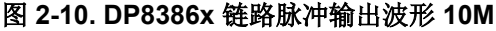

<span id="page-10-0"></span>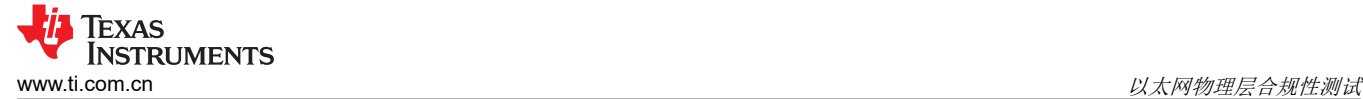

### **2.4.2 10Base-Te** 标准

在[附录](#page-14-0) B 中将 PHY 配置为输出标准脚本 此配置将 PHY 置于数字环回中并启用 PRBS。

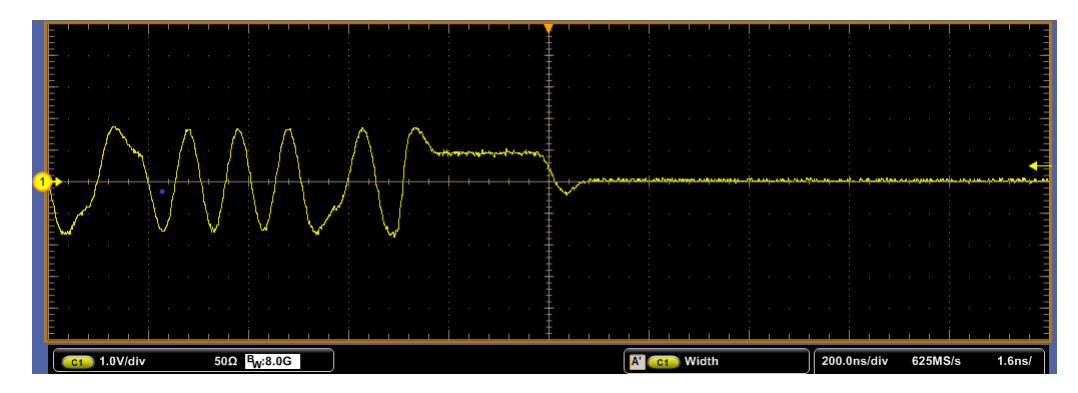

图 **2-11. DP8386x 10Base-Te** 标准

#### *2.4.2.1 TP\_IDL*

目的:确保变送器转换到空闲状态后能够正常工作。

通过条件:在使用和不使用双绞线模型 (TPM) 的情况下,变送器 TP\_IDL 脉冲都必须适合负载 1 和 2 的模板。负 载 3 (100Ω) 测试是一项参考性测试,并且是可选的。

具体测试设置:验证测试装置连接。

#### *2.4.2.2* 内部 *MAU*

目的:确保变送器输出均衡在指定范围内。

通过条件: 当使用 100Ω 电阻器进行端接时,变送器波形需要适合 IEEE 为所有数据序列定义的模板。

具体测试设置:验证测试装置连接。

#### *2.4.2.3* 使用 *TPM* 时的抖动

目的:确保抖动在指定范围内。

通过条件:变送器输出抖动需要小于 ±5.5ns。注意:TPM 失败不一定表示不合规。

具体测试设置:验证测试装置连接。

#### *2.4.2.4* 不使用 *TPM* 时的抖动

目的: 确保抖动在指定范围内。

通过条件:变送器输出抖动需要小于 ±8.0ns。

具体测试设置:验证测试装置连接。

#### *2.4.2.5* 差分电压

目的:确保差分电压在指定范围内。

通过条件:对于 BASE-T,当使用 100Ω 电阻器进行端接时,峰值差分电压需要在 2.2V 至 2.8V 之间。对于 10BASE-Te,当使用 100Ω 电阻器进行端接时,峰值差分电压需要在 1.54V 至 1.96V 之间。

具体测试设置:验证测试装置连接。

#### *2.4.2.6* 共模电压

目的:确保共模电压在指定范围内。

通过条件:共模电压的幅度需要小于 50mV 峰值。

<span id="page-11-0"></span>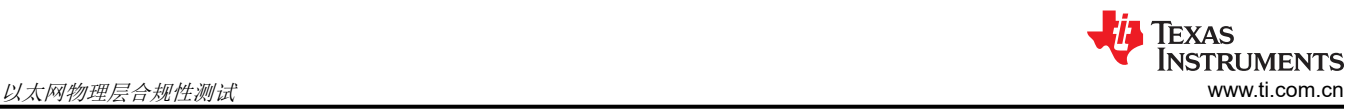

具体测试设置:验证测试装置连接。

#### *2.4.2.7* 回波损耗

目的:确保回波损耗高于指定的衰减。

通过条件: 任何进入 PHY 的入射信号的反射都必须衰减:

在 5.0MHz 至 10MHz 的频率范围内 ≥15dB

具体测试设置:根据测试设置,可能需要两个波形输入。确认测试装置连接正确。请注意,根据以太网合规性软 件,可能需要用到频谱分析仪。

#### *2.4.2.8* 谐波含量

目的:确保 PHY 的谐波含量在指定范围内。

通过条件: 数据输出电路必须驱动所有 1 或 0。所有后续的谐波必须比基波低 27dB。

具体测试设置:验证测试装置连接。

### **3** 调试测试方法

有关调试合规性相关问题的更多信息,请参阅适用于 DP83867 的 [SNLA246](https://www.ti.com/lit/pdf/snla246) 和适用于 DP83869 的 [SNLA443](https://www.ti.com/lit/pdf/snla443)。

### **4** 参考文献

- 1. *[TDSET3](http://www.tek.com/manual/tdset3-ethernet-test-compliance-software-printed-help-document)* 手册
- 2. IEEE 802.3
- 3. ANSI X3.263-1995
- 4. 德州仪器 (TI),*DP83867E/IS/CS* [稳健型高抗扰度小尺寸](https://www.ti.com/lit/pdf/SNLS504) *10/100/1000* 以太网物理 数据表。
- 5. 德州仪器 (TI),*DP83867IR/CR* 高抗扰性 *10/100/1000* [以太网物理层收发器](https://www.ti.com/lit/pdf/SNLS484) 数据表。
- 6. 德州仪器 (TI),*DP83869HM* [配备铜缆和光纤接口的高抗扰性](https://www.ti.com/lit/pdf/SNLS614) *10/100/1000* 以太网物理层收发器 数据表。

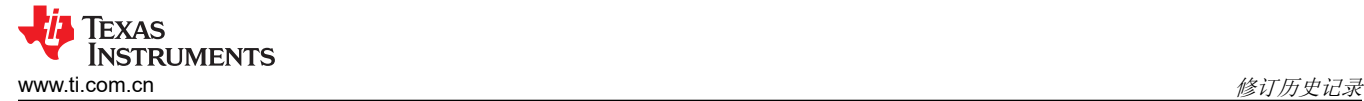

# **5** 修订历史记录

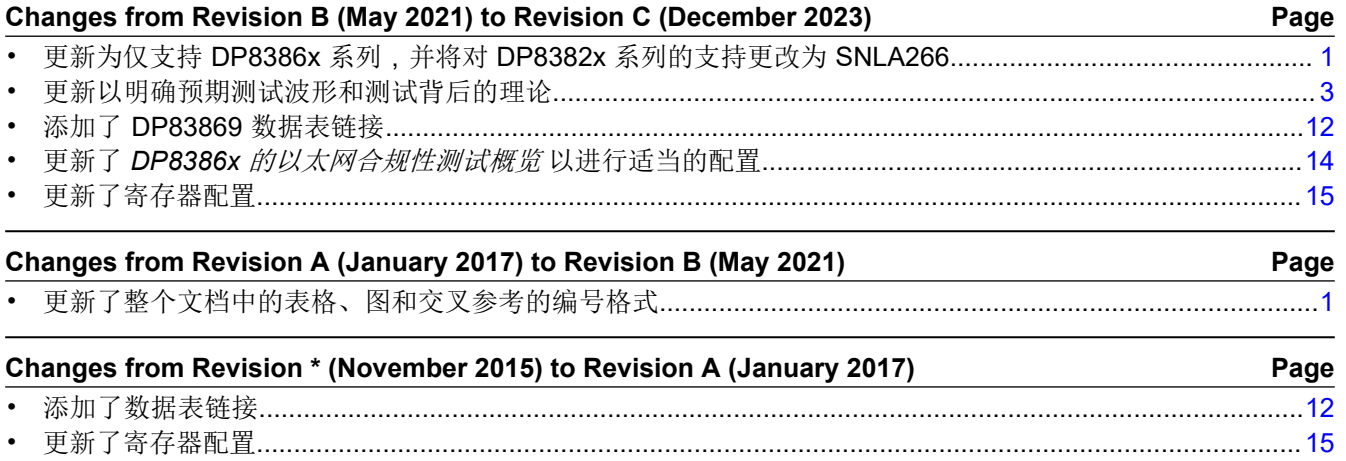

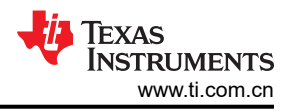

# <span id="page-13-0"></span>**A DP8386x** 的以太网合规性测试概览

表 A-1 列出了 DP8386x 的以太网合规性测试。

#### 表 **A-1. DP8386x** 的以太网合规性测试概览

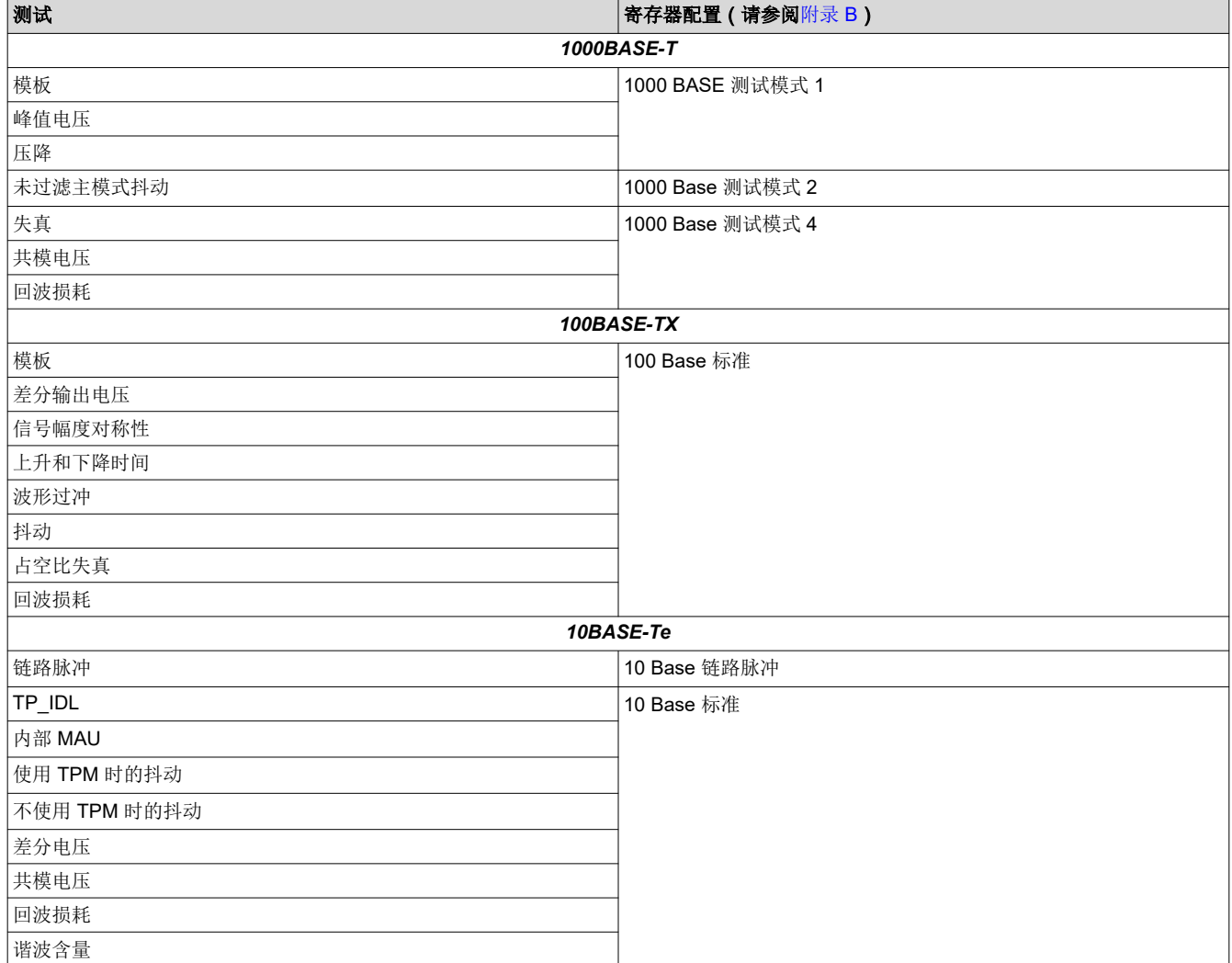

<span id="page-14-0"></span>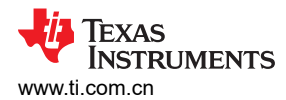

# **B DP8386x** 的以太网合规性测试 **MDIO** 寄存器写入值

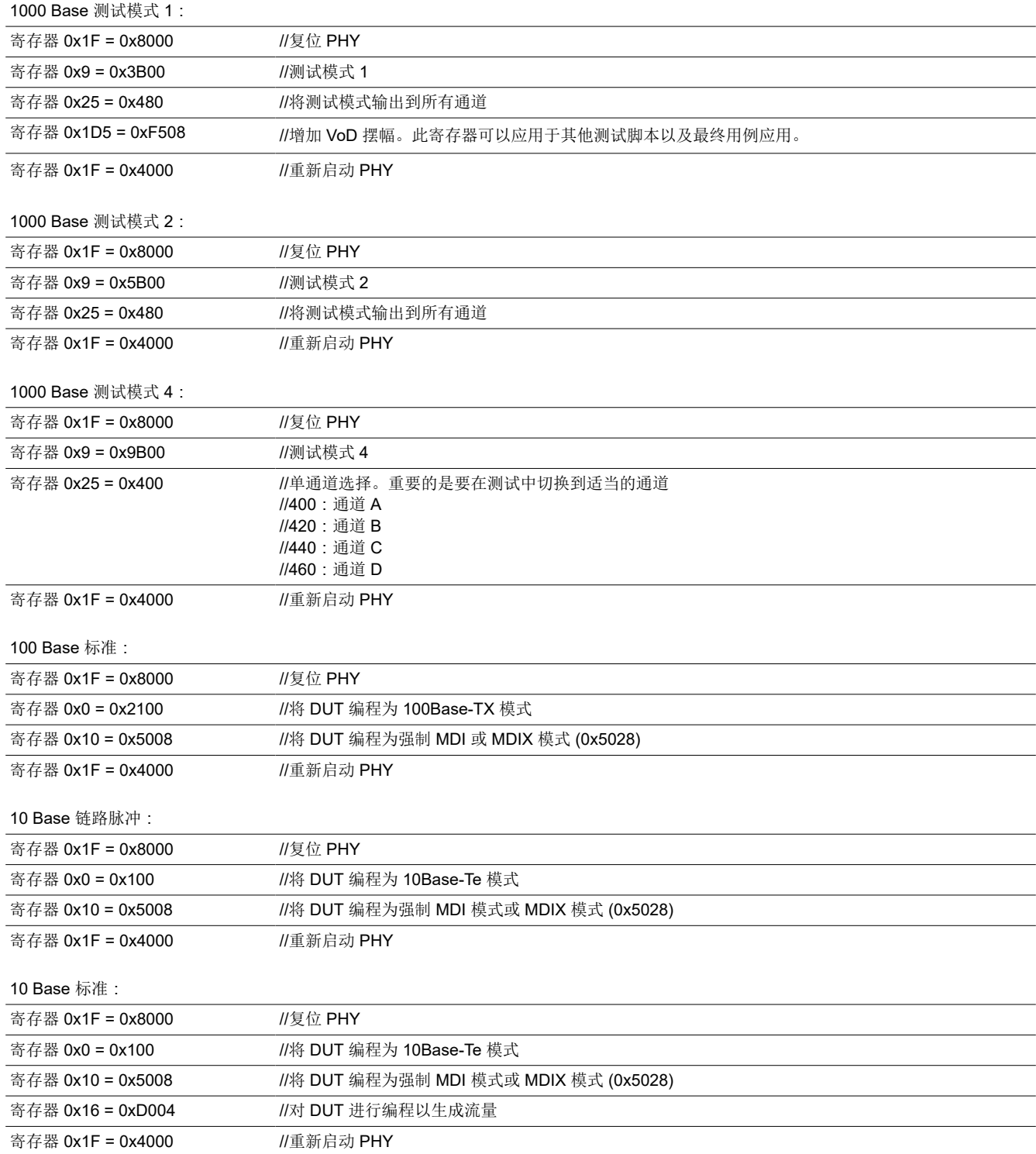

#### 重要声明和免责声明

TI"按原样"提供技术和可靠性数据(包括数据表)、设计资源(包括参考设计)、应用或其他设计建议、网络工具、安全信息和其他资源, 不保证没有瑕疵且不做出任何明示或暗示的担保,包括但不限于对适销性、某特定用途方面的适用性或不侵犯任何第三方知识产权的暗示担 保。

这些资源可供使用 TI 产品进行设计的熟练开发人员使用。您将自行承担以下全部责任:(1) 针对您的应用选择合适的 TI 产品,(2) 设计、验 证并测试您的应用,(3) 确保您的应用满足相应标准以及任何其他功能安全、信息安全、监管或其他要求。

这些资源如有变更,恕不另行通知。TI 授权您仅可将这些资源用于研发本资源所述的 TI 产品的应用。严禁对这些资源进行其他复制或展示。 您无权使用任何其他 TI 知识产权或任何第三方知识产权。您应全额赔偿因在这些资源的使用中对 TI 及其代表造成的任何索赔、损害、成 本、损失和债务,TI 对此概不负责。

TI 提供的产品受 TI [的销售条款或](https://www.ti.com.cn/zh-cn/legal/terms-conditions/terms-of-sale.html) [ti.com](https://www.ti.com) 上其他适用条款/TI 产品随附的其他适用条款的约束。TI 提供这些资源并不会扩展或以其他方式更改 TI 针对 TI 产品发布的适用的担保或担保免责声明。

TI 反对并拒绝您可能提出的任何其他或不同的条款。

邮寄地址:Texas Instruments, Post Office Box 655303, Dallas, Texas 75265 Copyright © 2024,德州仪器 (TI) 公司